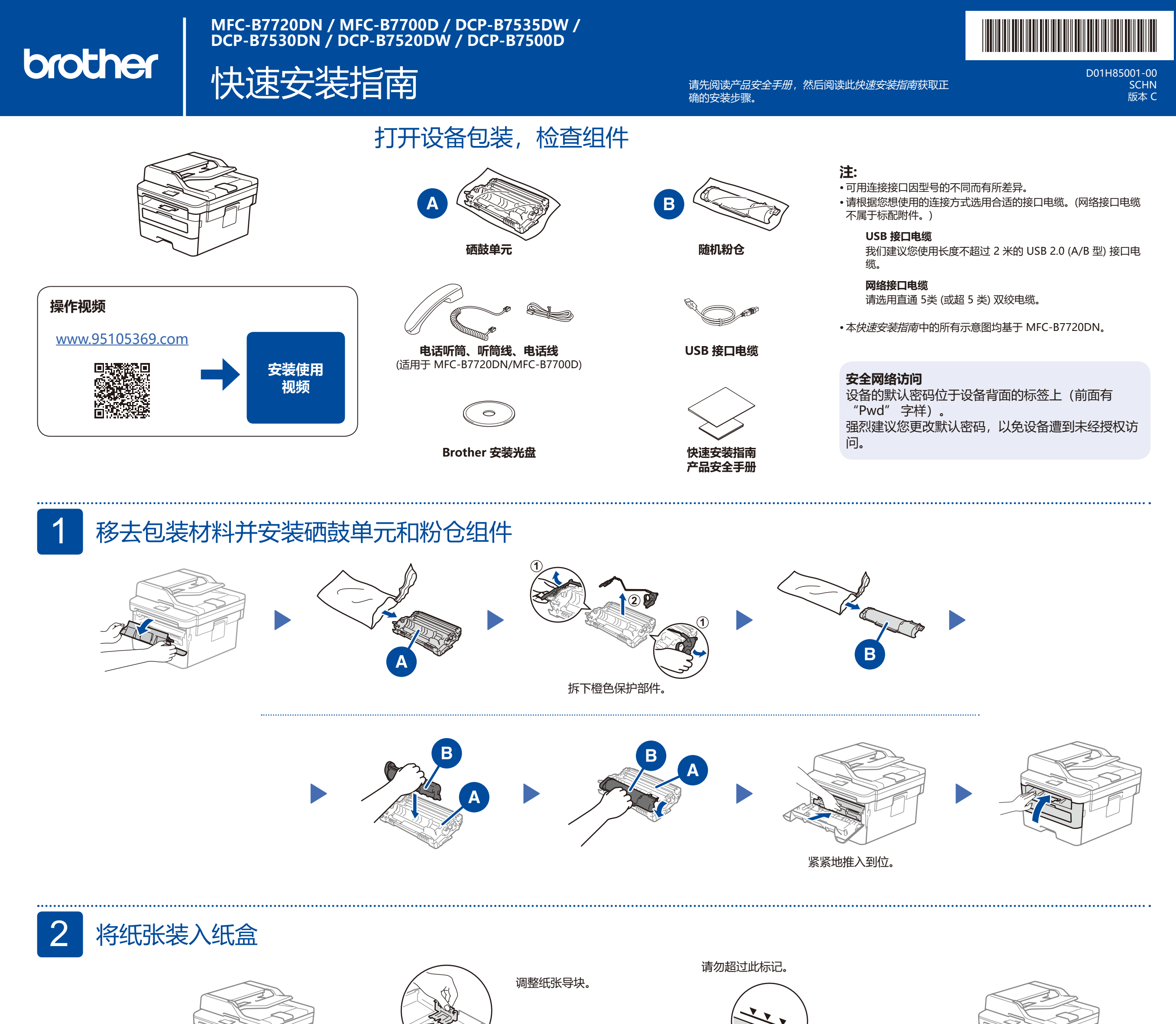

3 连接电话线和电源线,并打开设备电源

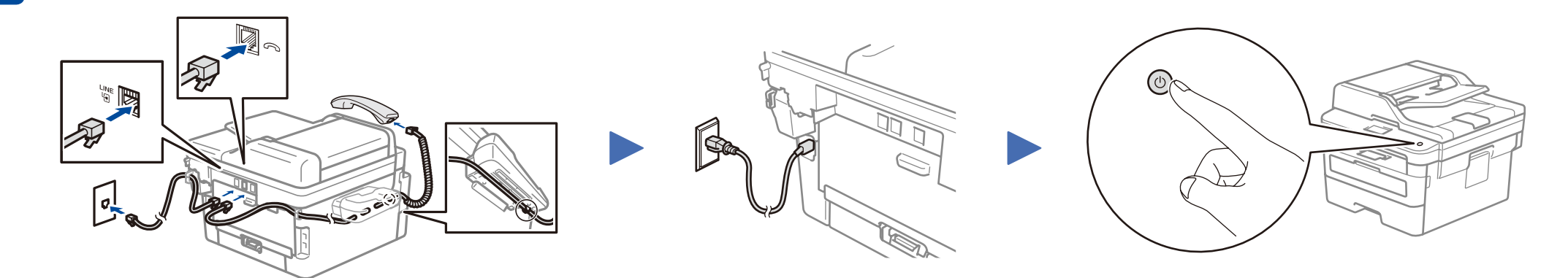

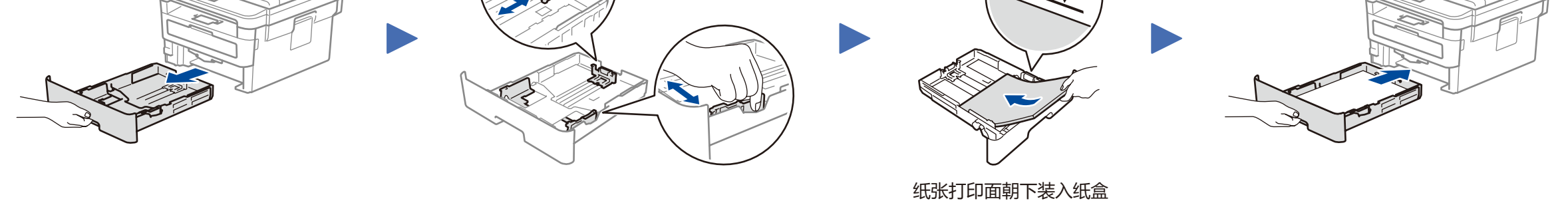

连接电话线和听筒线 (仅限MFC-B7220DN/MFC-B7700D)

2

## 选择要连接的设备

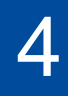

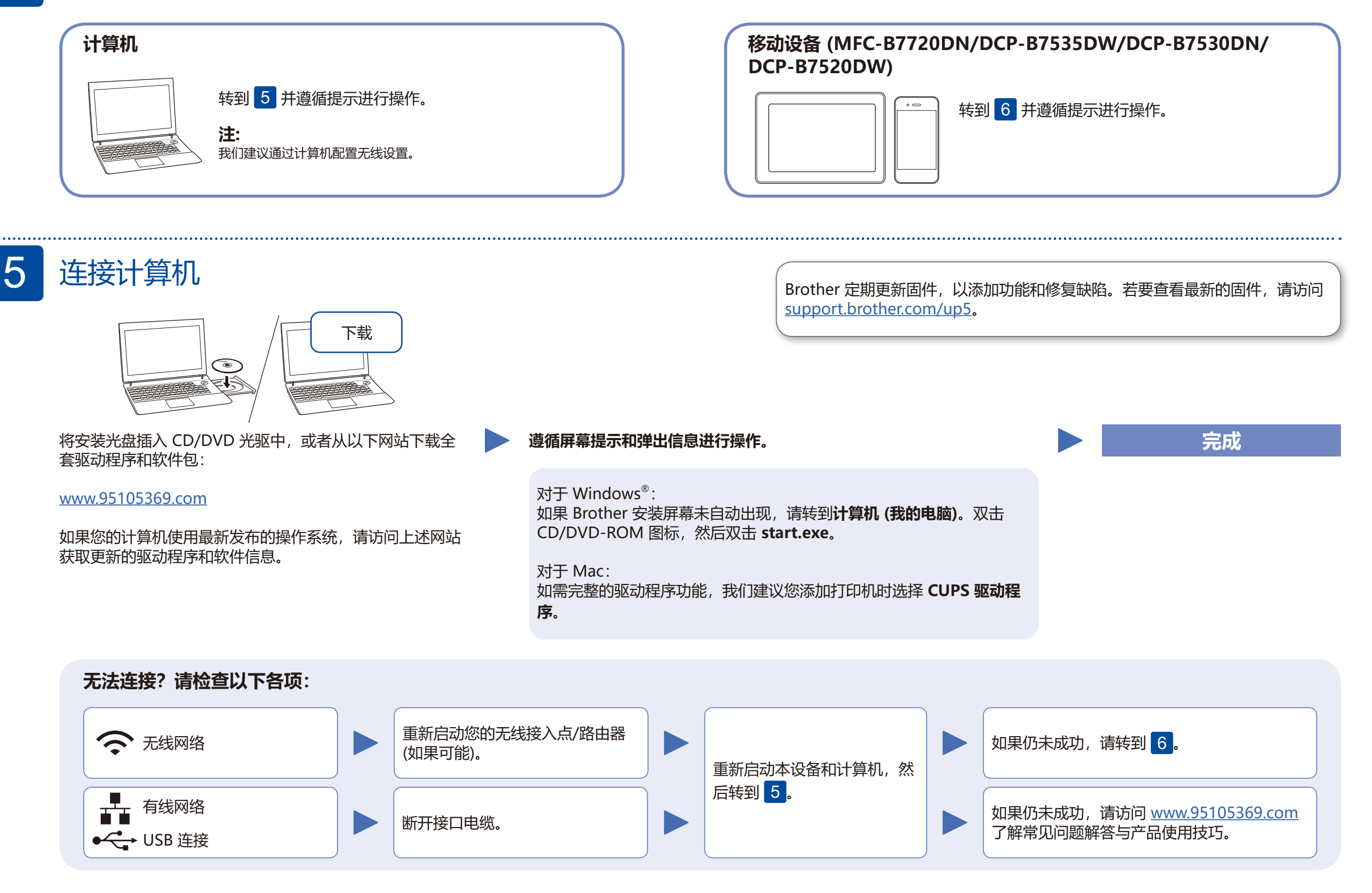

您可以使用各种应用程序从移动设备进行打印,也可扫描到移 动设备 (扫描功能仅限 **Brother iPrint&Scan**)。 如需相关说明,请参见高级说明书。

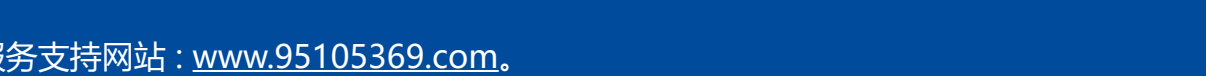

在您的无线接入点/路由器上找到 SSID (网络名称) 和网络密钥 (密码),然后将其记录在以下表格中。

## **可选应用程序**

隔空打印 (AirPrint) 适用于所有支持的 iOS 设备,包括 iPhone、iPad 和 iPod touch。您无需下载任何软件即可使用 AirPrint。更多信息, 请参见高级说明书。

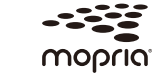

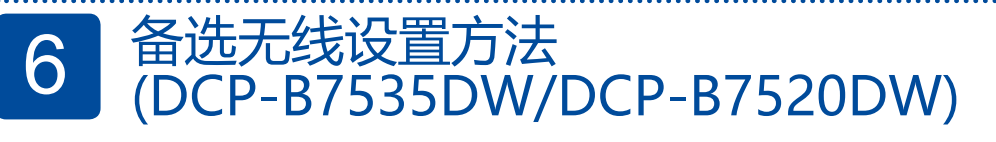

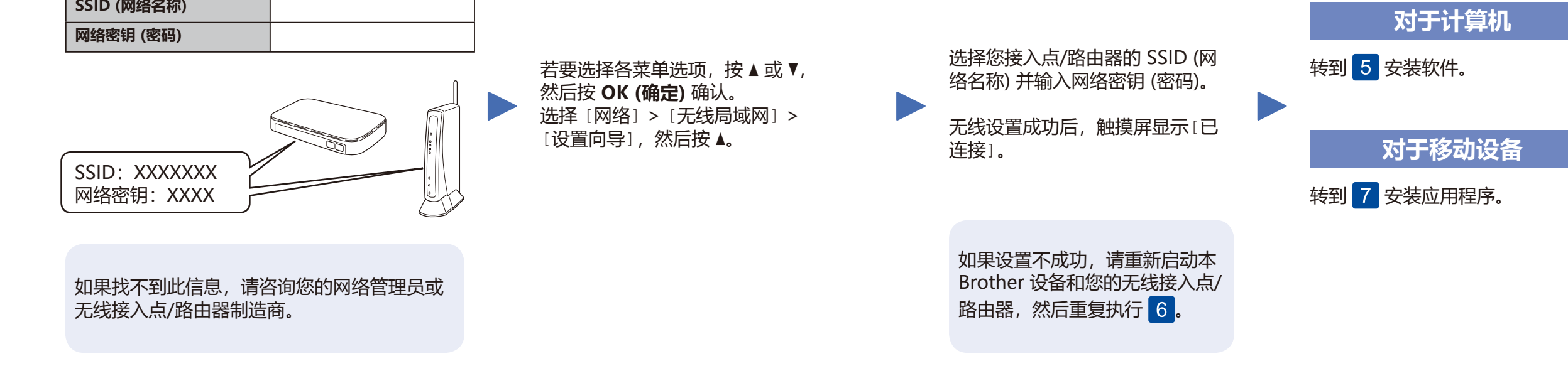

## 使用移动设备进行打印或扫描 (扫描功能仅限Brother iPrint&Scan)<br>(MFC-B7720DN/DCP-B7535DW/DCP-B7530DN/DCP-B7520DW)

您的移动设备和本 Brother 设备必须连接至同一网络。(请参考步骤 6)

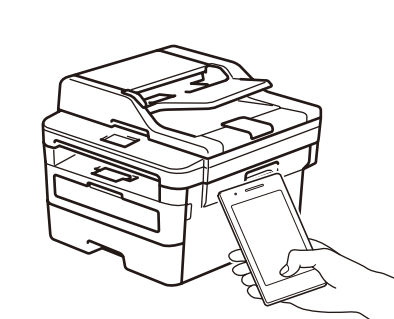

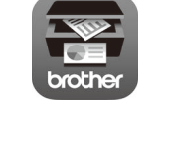

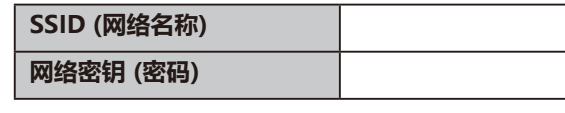

在搜索引擎中搜索 Mopria,使用您的 Android™ 设备下载并安 装 Mopria® Print Service 应用程序。

下载并安装我们的免费应用程序 **Brother iPrint&Scan**。请扫描左侧二维码 (或访问 łП [http://m.95105369.com/I-SDownload.aspx\)](http://m.95105369.com/I-SDownload.aspx), 下载并安装我们的免费应用程序 **Brother iPrint&Scan**。

> **注:** 安卓用户建议使用浏览器扫码下载。

Works with **Apple AirPrint**